### Энгельсский технологический институт (филиал) федерального государственного бюджетного образовательного учреждения высшего образования «Саратовский государственный технический университет имени Гагарина Ю.А.»

Кафедра «Оборудование и технологии обработки материалов»

### **Оценочные материалы по дисциплине**

«Б.1.2.6 Инженерная и компьютерная графика»

## направления подготовки 09.03.04 «Программная инженерия» (ПИНЖ)

Профиль: « Управление разработкой программных проектов»

Саратов 2023

## **1. Перечень компетенций и уровни их сформированности по дисциплинам (модулям), практикам в процессе освоения ОПОП ВО**

В процессе освоения образовательной программы у обучающегося в ходе изучения дисциплины «*Инженерная и компьютерная графика*» должна сформироваться компетенция УК-2.

Критерии определения сформированности компетенций на различных уровнях их формирования

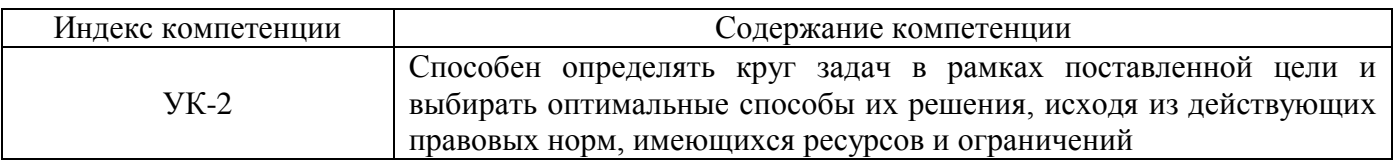

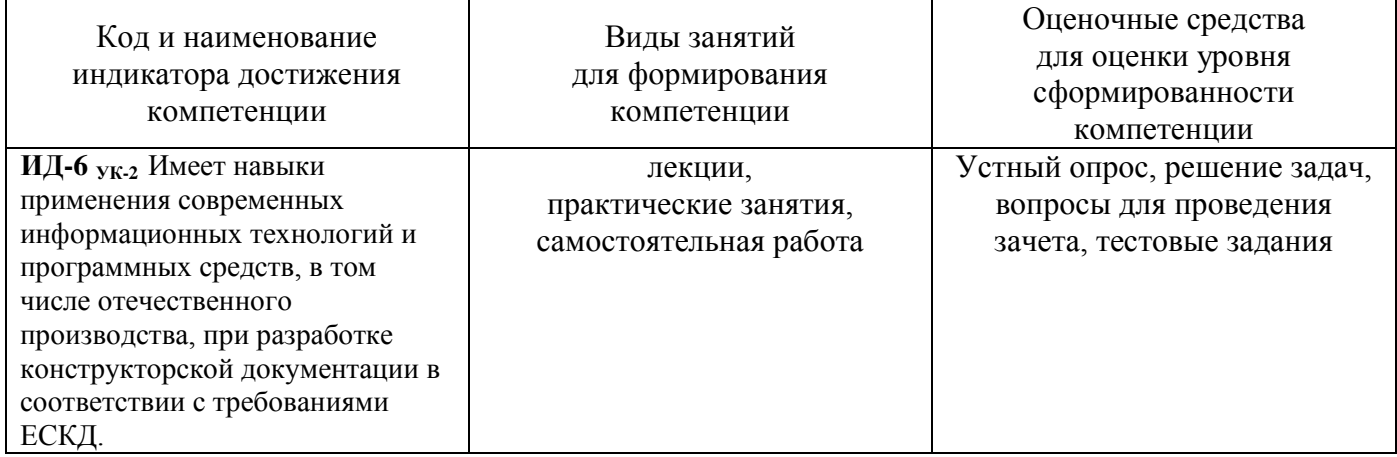

### Уровни освоения компетенции

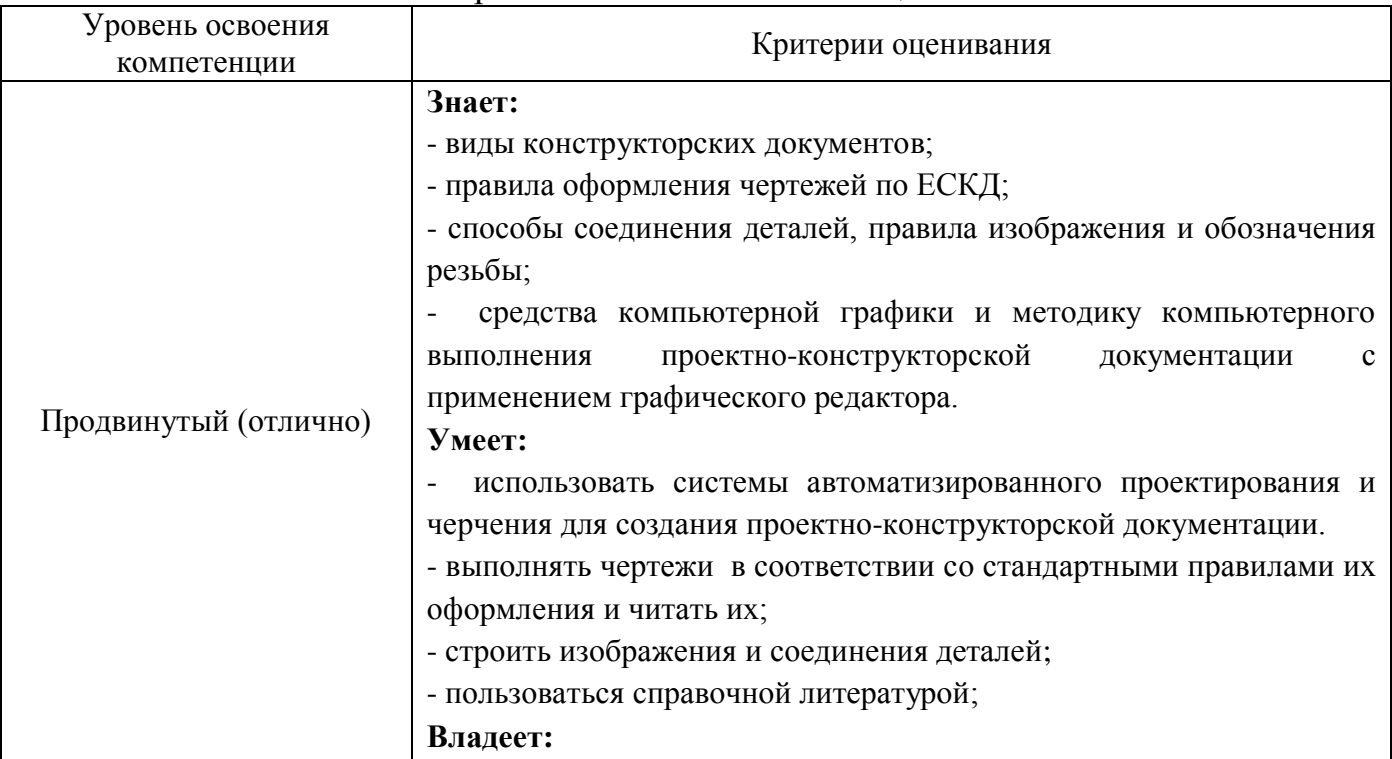

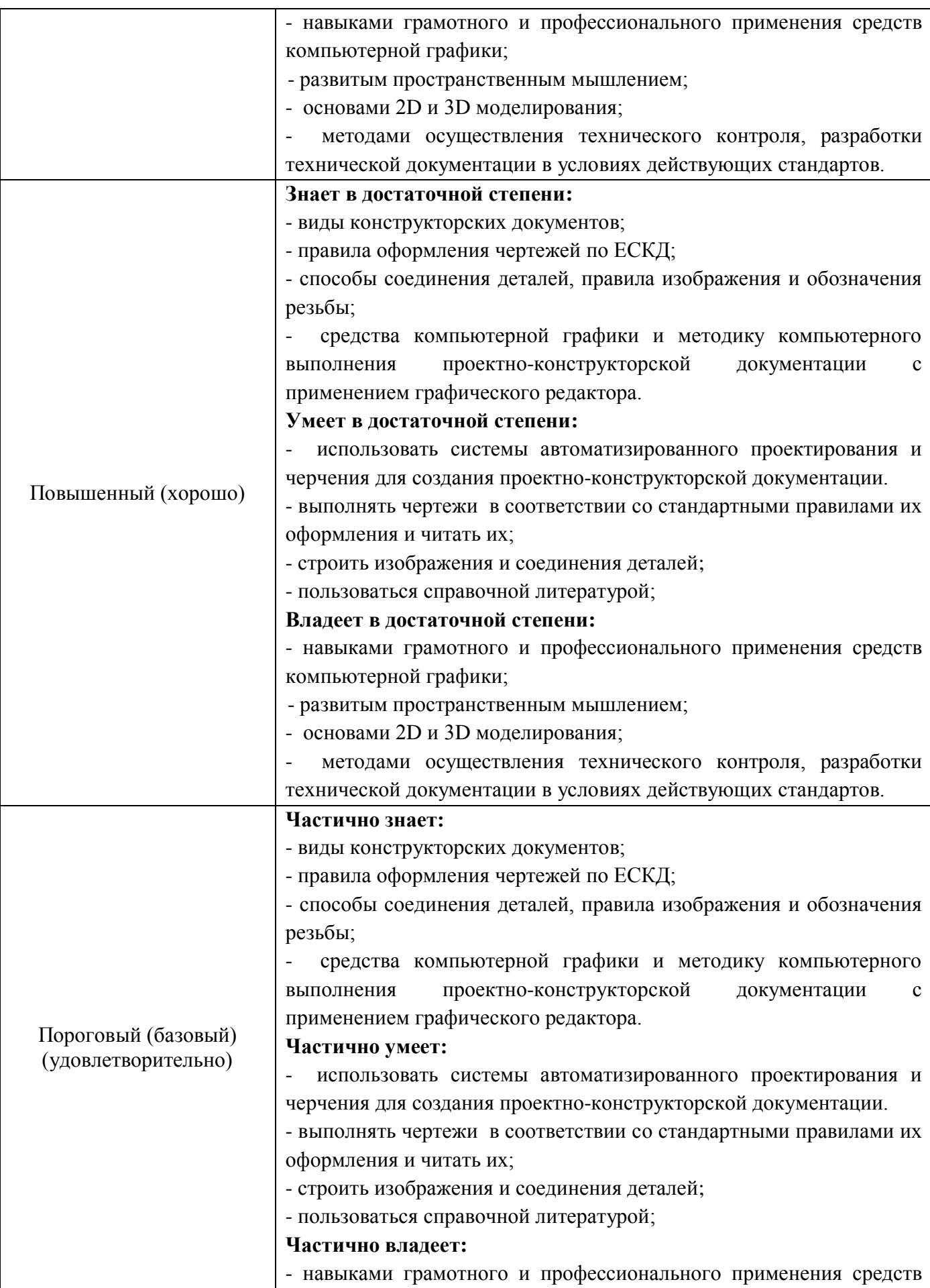

![](_page_3_Picture_240.jpeg)

### **2. Методические, оценочные материалы и средства, определяющие процедуры оценивания сформированности компетенций (элементов компетенций) в процессе освоения ОПОП ВО**

## **2.1 Оценочные средства для текущего контроля<sup>1</sup> Вопросы для устного опроса**

## **Тема 1. Проекционное черчение.**

- 1. Оформление чертежа. Форматы, масштабы, линии чертежа, шрифты чертежные.
- 2. Виды. Классификация. Обозначение и расположение на чертеже.
- 3. Условности и упрощения, применяемые при вычерчивании видов. Выносные элементы.
- 4. Разрезы. Классификация.
- 5. Простые разрезы. Обозначение и расположение на чертеже.
- 6. Совмещение видов и разрезов на чертеже.
- 7. Ступенчатые разрезы. Обозначение и расположение на чертеже.
- 8. Ломаные разрезы. Обозначение и расположение на чертеже.
- 9. Сечения. Классификация. Обозначение и расположение на чертеже.
- 10. Условности и упрощения, применяемые при вычерчивании сечений.

## **Тема 2. Резьба. Резьбовые изделия.**

1. Понятие резьбы.

1

- 2. Классификация резьб.
- 3. Изображение наружной резьбы.
- 4. Изображение резьбы в отверстии.
- 5. Изображение резьбы в невидимом контуре.
- 6. Изображение резьбового соединения.
- 7. Типы резьб. Обозначение резьбы на чертеже.
- 8. Стандартные крепежные изделия. Обозначения.

9. Конструктивное и упрощенное изображение резьбовых соединений на чертеже.

# **Тема 3. Виды конструкторской документации.**

- 1. Виды и содержание конструкторской документации.
- 2. Сборочный чертеж. Содержание.
- 3. Упрощения, применяемые при вычерчивании сборочных чертежей.
- 4. Особенности простановки позиций.

*<sup>1</sup> Перечень оценочных средств, рекомендованных к использованию при формировании оценочных материалов представлены в Приложении 2.*

- 5. Спецификация. Содержание. Особенности заполнения.
- 6. Чертеж общего вида. Содержание.
- 7. Упрощения, применяемые при вычерчивании чертежей общего вида.
- 8. Особенности простановки позиций.
- 9. Таблица составных частей. Содержание. Особенности заполнения.

#### **Тема 4. Возможности графических редакторов при выполнении конструкторской документации (на примере «КОМПАС-3D»).**

- 1. Интерфейс графического редактора «Компас 3-D».
- 2. Командная строка. Компактная панель.
- 3. Инструментальные панели.
- 4. Строка состояния.
- 5. Инструментальная панель «геометрия».
- 6. Инструментальная панель «размеры».
- 7. Инструментальная панель «редактирование».
- 8. Инструментальная панель «обозначения».
- 9. Инструментальная панель «измерения».
- 10. Прикладные библиотеки 2 D.
- 11.Особенности работы с конструкторской библиотекой.

#### **Тема 5. 3–D моделирование и сборка.**

- 1. Особенности твердотельного моделирования в графическом редакторе «Компас-3D».
- 2. Инструментальная панель «элементы тела».
- 3. Инструментальная панель «вспомогательная геометрия».
- 4. Инструментальная панель «размеры».
- 5. Инструментальная панель «элементы листового тела».
- 6. Прикладные библиотеки 3 D.
- 7. Создание чертежа с модели.
- 8. Особенности выполнения сборки в графическом редакторе «Компас-3D».
- 9. Сопряжения деталей в сборке.

### **Практические задания для текущего контроля**

### **Тема 1. Проекционное черчение.**

Задание 1. По имеющемуся наглядному изображению начертить три вида детали. Поставить размеры. Главный вид взять по стрелке А.

![](_page_5_Figure_0.jpeg)

Задание 2. По двум имеющимся видам построить третий. Выполнить необходимые разрезы. Поставить размеры.

![](_page_5_Figure_2.jpeg)

Задание 3. Перечертить два вида деталей. Выполнить указанный разрез. Проставить размеры.

![](_page_6_Figure_0.jpeg)

Задание 4. Перечертить два вида деталей. Выполнить указанный разрез. Проставить размеры.

![](_page_6_Figure_2.jpeg)

Задание 5. Начертить главный вид вала, взяв направление взгляда по стрелке А. Выполнить три сечения. Сечение плоскостью А расположить на продолжении следа секущей плоскости. Сечение плоскостью Б – на свободном месте чертежа. Сечение плоскостью В – наложенным.

![](_page_6_Picture_4.jpeg)

## **Тема 2. Резьба. Резьбовые изделия.**

![](_page_7_Figure_1.jpeg)

Дочертить условное изображение резьбы на поверхности А

Задание 2.

![](_page_7_Figure_4.jpeg)

Дочертить условное изображение резьбы на поверхности, отмеченной А (М22х1,5), при длине нарезанной части L. Начертить вид слева. Обозначить резьбу.

![](_page_7_Figure_6.jpeg)

Дочертить условное изображение резьбы на поверхности А.

Задание 4.

![](_page_8_Figure_1.jpeg)

Дочертить исловное изображение резьбы на поверхности отмеченной А(М14), при длине нарезанной части L. Начертить вид слева. Обозначить резьбу.

Задание 5. Начертить соединение данных деталей.

![](_page_8_Figure_4.jpeg)

### **Тема 3. Виды конструкторской документации.**

Задание 1. Изучить содержание сборочного чертежа.

Задание 2. Изучить разделы спецификации и особенности ее заполнения.

Задание 3. Изучить содержание чертежа общего вида.

Задание 4. Изучить разделы таблицы составных частей и особенности ее заполнения.

## **Тема 4. Возможности графических редакторов при выполнении конструкторской документации.**

Задание 1. Ознакомиться с инструментальными панелями графического редактора «Компас-3D», используя тренировочные задания.

Задание 2. Выполнить задания по темам проекционного черчения, используя графический редактор «Компас-3D».

Задание 3. Выполнить графический работы по темам резьба, резьбовые изделия, используя графический редактор «Компас-3D».

Задание 4. Ознакомиться с прикладными библиотеками 2 – D, используя тренировочные задания редактора.

#### **Тема 5. 3–D моделирование и сборка.**

Задание 1. Ознакомиться с инструментальными панелями создания 3-D моделей графического редактора «Компас-3D».

Задание 2. По индивидуальному заданию выполнить модели нестандартных деталей из сборочной единицы.

![](_page_9_Figure_6.jpeg)

Серуктрим нина буфер

![](_page_10_Figure_0.jpeg)

Задание 3. По структурной схеме выполнить сборку нестандартных деталей, используя необходимые сопряжения.

Задание 4. Добавить в сборку стандартные крепежные элементы, используя прикладную библиотеку программы.

Задание 5. Выполнить чертеж сборочной единицы, используя возможность создания чертежа из имеющейся модели.

### **2.2 Оценочные средства для промежуточного контроля<sup>4</sup>**

### **Вопросы к экзамену 3 семестр**

- 1. Форматы, их обозначения, размеры.
- 2. Масштабы. Определение. Обозначение на чертеже.
- 3. Линии. Типы линии, толщина, назначение.
- 4. Основная надпись. ГОСТ 2.104-68
- 5. Виды. Классификация, обозначение на чертеже.
- 6. Основные виды. Определение, обозначение, расположение на чертеже.
- 7. Дополнительные виды. Определение, обозначение, расположение на чертеже.
- 8. Местные виды. Определение, обозначение, расположение на чертеже.
- 9. Условности и упрощения, применяемые при вычерчивании видов.
- 10. Выносные элементы. Применение, обозначение, расположение на чертеже.
- 11. Основные положения простановки размеров: линейных, угловых. Примеры.
- 12. Простановка на чертеже размеров фасок, однотипных, многочисленных элементов. Пример элементов симметричных изделий.
- 13. Постановка на чертеже размеров отверстий (сквозных, ступенчатых, глухих)
- 14. Разрезы. Определение, классификация, обозначение на чертеже. Примеры.
- 15. Простые разрезы. Определение, классификация расположение на чертеже.
- 16. Совмещение видов с разрезами. Примеры.
- 17. Сложные разрезы. Определение, классификация расположение на чертеже.
- 18. Условности и упрощения, применяемые при вычерчивании разрезов.

Примеры.

- 19. Наложенные сечения. Определение, обозначение и расположение на чертеже.
- 20. Вынесенные сечения. Определение, обозначение и расположение на чертеже.
- 21. Условности и упрощения, применяемые при вычерчивании сечений.
- Примеры.
- 22. Графическое обозначение на чертеже металлов и неметаллических материалов. Угол и шаг штриховки.
- 23. Резьбы. Определение, классификация.
- 24. Графическое изображение и условности обозначения наружной резьбы на чертежах.
- 25. Графическое изображение и условности обозначения внутренней резьбы на чертежах.
- 26. Графическое изображение и условности обозначения резьбового соединения на чертежах.
- 27. Типы резьб. Особенности их обозначения.
- 28. Изображение нестандартных резьб. Примеры.
- 29. Специальные резьбы. Особенности обозначения на чертеже.
- 30. Графическое изображение и условное обозначение стандартных крепежных изделий.
- 31. Рабочий чертеж. Оформление и содержание чертежа.

### **Экзаменационные билеты**

- 1. Сложные разрезы. Применение, обозначение, особенности выполнения. Примеры.
- 2. Назвать резьбу Tr 20х6(З2)LH.
- 3. По двум проекциям построить третью и выполнить необходимые разрезы. Проставить размеры.

![](_page_12_Figure_0.jpeg)

- 1. Простые разрезы. Применение, обозначение, особенности соединения вида и разреза. Примеры.
- 2. Назвать резьбу М 30х1,5.
- 3. По двум проекциям построить третью и выполнить необходимые разрезы. Проставить размеры.

![](_page_12_Figure_5.jpeg)

- 1. Графическое изображение и условное обозначение на чертежах шлицевых соединений. Примеры.
- 2. Назвать резьбу МК 30х2 LH.
- 3. По двум проекциям построить третью и выполнить необходимые разрезы. Проставить размеры.

![](_page_13_Figure_0.jpeg)

- 1. Виды. Классификация, расположение и обозначение на чертеже.
- 2. Назвать резьбу М 33х2LH.
- 3. По двум проекциям построить третью и выполнить необходимые разрезы. Проставить размеры.

![](_page_13_Figure_5.jpeg)

- 1. Основные виды. Расположение и обозначение на чертеже. Привести примеры.
- 2. Назвать резьбу М 18.
- 3. . По двум проекциям построить третью и выполнить необходимые разрезы. Проставить размеры.

![](_page_14_Figure_0.jpeg)

- 1. Дополнительные виды. Расположение и обозначение на чертеже. Привести примеры.
- 2. Назвать резьбу G3/4 LH.
- 3. По двум проекциям построить третью и выполнить необходимые разрезы. Проставить размеры.

![](_page_14_Figure_5.jpeg)

- 1. Местные виды. Расположение и обозначение на чертеже. Привести примеры.
- 2. Назвать резьбу MК30х2.
- 3. По двум проекциям построить третью и выполнить необходимые разрезы. Проставить размеры.

![](_page_15_Figure_0.jpeg)

- 1. Сечения. Классификация, расположение и обозначение на чертеже. Привести примеры.
- 2. Назвать резьбу S40х10.
- 3. По двум проекциям построить третью и выполнить необходимые разрезы. Проставить размеры.

![](_page_15_Figure_5.jpeg)

- 1. Условности и упрощения, применяемые на чертежах. Привести примеры.
- 2. Назвать резьбу Кр 12х2.
- 3. По двум проекциям построить третью и выполнить необходимые разрезы. Проставить размеры.

![](_page_16_Figure_0.jpeg)

- 1. Выносные элементы. Назначение, обозначение на чертеже. Привести примеры.
- 2. Назвать резьбу S40 х10LH.
- 3. По двум проекциям построить третью и выполнить необходимые разрезы. Проставить размеры.

![](_page_16_Figure_5.jpeg)

- 1. Линии. Изображение, параметры, назначение.
- 2. Назвать резьбу М 24х1,5LH.
- 3. По двум проекциям построить третью и выполнить необходимые разрезы. Проставить размеры.

![](_page_17_Figure_0.jpeg)

![](_page_17_Figure_1.jpeg)

- 1. Совмещение видов с разрезами. Особенности расположения и совмещения видов и разрезов на чертеже.
- 2. Назвать резьбу Tr16х4(P2)LH.

По двум проекциям построить третью и выполнить необходимые разрезы. Проставить размеры.

![](_page_17_Figure_5.jpeg)

- 1. Правила простановки линейных и угловых размеров на чертеже. Примеры.
- 2. Назвать резьбу К3/4.
- 3. По двум проекциям построить третью и выполнить необходимые разрезы. Проставить размеры.

![](_page_18_Figure_0.jpeg)

- 1. Правила простановки радиальных размеров и отверстий . Примеры.
- 2. Назвать резьбу К3/4.
- 3. По двум проекциям построить третью и выполнить необходимые разрезы. Проставить размеры.

![](_page_18_Figure_5.jpeg)

- 1. Сборочный чертеж, содержание. Упрощения, применяемые на сборочных чертежах, особенности простановки размеров и позиций.
- 2. Назвать резьбу G1.
- 3. По двум проекциям построить третью и выполнить необходимые разрезы. Проставить размеры.

![](_page_19_Figure_0.jpeg)

![](_page_19_Figure_1.jpeg)

- 1. Вынесенные сечения: определение, изображение, обозначение. Примеры.
- 2. Назвать резьбу G1/2.
- 3. По двум проекциям построить третью и выполнить необходимые разрезы. Проставить размеры.

![](_page_19_Figure_5.jpeg)

- 1. Наложенные сечения и сечения в разрыве детали: определение, изображение, обозначение. Примеры.
- 2. Назвать резьбу Tr 20х2(Р3).
- 3. По двум проекциям построить третью и выполнить необходимые разрезы. Проставить размеры.

![](_page_20_Figure_0.jpeg)

- 1. Неразъемные соединения. Классификация, обозначение. Примеры.
- 2. Назвать резьбу М 18х1,5.
- 3. По двум проекциям построить третью и выполнить необходимые разрезы. Проставить размеры.

![](_page_20_Figure_5.jpeg)

- 1. Резьба в невидимом контуре. Особенности изображения и простановки размеров на чертеже.
- 2. Назвать резьбу Кр 20LH.
- 3. По двум проекциям построить третью и выполнить необходимые разрезы. Проставить размеры.

![](_page_21_Figure_0.jpeg)

- 1. Графическое изображение и условное обозначение шпоночных соединений. Примеры.
- 2. Назвать резьбу G1/2.
- 3. По двум проекциям построить третью и выполнить необходимые разрезы. Проставить размеры.

![](_page_21_Figure_5.jpeg)

- 1. Графическое изображение и условное обозначение болтов, гаек, шпилек.
- 2. Назвать резьбу М 24х1,5LH.
- 3. По двум проекциям построить третью и выполнить необходимые разрезы. Проставить размеры.

![](_page_22_Figure_0.jpeg)

- 1. Обозначение на чертеже паяных и клееных соединений.
- 2. Назвать резьбу М 30х1,5.
- 3. По двум проекциям построить третью и выполнить необходимые разрезы. Проставить размеры.

![](_page_22_Figure_5.jpeg)

- 1. Графическое изображение и условное обозначение шлицевых соединений. Примеры.
- 2. Назвать резьбу MК30х2.
- 3. По двум проекциям построить третью и выполнить необходимые разрезы. Проставить размеры.

![](_page_23_Figure_0.jpeg)

- 1. Содержание и назначение сборочного чертежа. Особенности простановки номеров позиций.
- 2. Назвать резьбу Кр 12х2.
- 3. По двум проекциям построить третью и выполнить необходимые разрезы. Проставить размеры.

![](_page_23_Figure_5.jpeg)

- 1. Изображение резьбовых соединений. Примеры.
- 2. Назвать резьбу G3/4 LH.
- 3. По двум проекциям построить третью и выполнить необходимые разрезы. Проставить размеры.

![](_page_24_Figure_0.jpeg)

- 1. Содержание и порядок заполнения спецификации сборочного чертежа.
- 2. Назвать резьбу S40 х10LH.
- 3. По двум проекциям построить третью и выполнить необходимые разрезы. Проставить размеры.

![](_page_24_Figure_5.jpeg)

- 1. Эскиз. Особенности выполнения эскизов различных типов деталей.
- 2. Назвать резьбу М 18х1,5.
- 3. По двум проекциям построить третью и выполнить необходимые разрезы. Проставить размеры.

![](_page_25_Figure_0.jpeg)

- 1. Чертеж общего вида. Содержание и особенности изображения чертежа общего вида. Таблица составных частей.
- 2. Назвать резьбу К3/4.
- 3. По двум проекциям построить третью и выполнить необходимые разрезы. Проставить размеры.

![](_page_25_Figure_5.jpeg)

- 1. Аксонометрические проекции. Классификация. Расположение осей, коэффициенты искажения. Примеры.
- 2. Назвать резьбу Tr16х4(P2)LH.
- 3. По двум проекциям построить третью и выполнить необходимые разрезы.

![](_page_26_Figure_0.jpeg)

- 1. Рабочий чертеж. Оформление и содержание чертежа.
- 2. Назвать резьбу М 24х1,5LH.
- 3. По двум проекциям построить третью и выполнить необходимые разрезы. Проставить размеры.

![](_page_26_Figure_5.jpeg)

Оценивание результатов обучения в форме уровня сформированности элементов компетенций проводится путем контроля во время промежуточной аттестации в форме экзамена:

а) оценка «отлично» – компетенция или ее часть сформированы полностью;

б) оценка «хорошо» – компетенция или ее часть сформированы в достаточной степени;

в) оценка «удовлетворительно» – компетенция или ее часть сформированы частично;

г) оценка «не удовлетворительно» – компетенция или ее часть не сформированы.

Критерии, на основе которых выставляются оценки при проведении текущего контроля и промежуточной аттестации приведены в табл.1.

Оценка «не удовлетворительно» ставится также в случаях, если обучающийся не приступал к выполнению задания, а также при обнаружении следующих нарушений:

– списывание;

– плагиат;

– фальсификация данных и результатов работы.

Таблица 1 – Критерии выставления оценок при проведении текущего контроля и промежуточной аттестации

![](_page_27_Picture_208.jpeg)

#### **Вопросы к зачету 3 семестр**

- 1. Виды конструкторской документации.
- 2. Сборочный чертеж. Содержание, особенности выполнения.
- 3. Спецификация. Содержание разделов.
- 4. Чертеж общего вида. Содержание, особенности выполнения.
- 5. Таблица составных частей. Содержание разделов.
- 6. Интерфейс графического редактора «Компас-3D».
- 7. Общие принципы твердотельного моделирования. Примеры.
- 8. Дерево построений. Содержание, специальные возможности.
- 9. Операции выдавливания, вращения, по сечениям, по траектории. Примеры

построения.

- 10. Операции вырезания, вращением, по сечениям, по траектории. Примеры построения.
- 11. Создание элементов тела: фаски, скругления, ребра жесткости. Примеры построения.
- 12. Свойства модели: отображение, ориентация, цвет и т.д.
- 13. Вспомогательные объекты. Использование их при создании моделей. Примеры построения.
- 14. Элементы каркаса. Примеры построения.
- 15. Простановка размеров на 3-D объектах. Примеры построения.
- 16. Нанесение обозначений на 3-D объекты. Примеры построения.
- 17. Создание массивов, копий элементов при создании 3-D объектов. Примеры построения.
- 18. Особенности создания каркасов. Примеры.
- 19. Особенности создания поверхностей. Примеры.
- 20. Прикладные 3-D библиотеки. Особенности работы с библиотеками.
- 21. Создание чертежа с модели. Примеры построения.
- 22. Общие принципы создания 3-D сборки.
- 23.Дерево построения сборки, содержание, специальные возможности.
- 24. Добавление и размещение компонентов в сборке.
- 25. Операции моделирования в сборке.
- 26. Сопряжения. Особенности использования.
- 27. Добавление стандартных объектов из прикладных библиотек в 3-D сборку.
- 28. Редактирование отдельных компонентов в сборке.
- 29. Диагностика сборки.
- 30. Создание спецификации на основе сборки.
- 31. Простановка размеров и обозначение на сборке.
- 32. Создание сборочного чертежа с модели сборки.

### **Практические задания для проведения зачета 3 семестр**

Задание 1. Выполнить 3-D модели данных деталей, а затем и их сборку с использованием необходимых сопряжений с использованием графического редактора «Компас-3D».

![](_page_28_Figure_26.jpeg)

Задание 2. Выполнить 3-D модели данных деталей, а затем и их сборку с использованием необходимых сопряжений с использованием графического редактора «Компас-3D».

![](_page_29_Figure_1.jpeg)

Задание 3. Выполнить 3-D модели данных деталей, а затем и их сборку с использованием необходимых сопряжений с использованием графического редактора «Компас-3D».

![](_page_29_Figure_3.jpeg)

Задание 4. Выполнить 3-D модели данных деталей, а затем и их сборку с использованием необходимых сопряжений с использованием графического редактора «Компас-3D».

![](_page_29_Figure_5.jpeg)

Задание 5. Выполнить 3-D модели данных деталей, а затем и их сборку с использованием необходимых сопряжений с использованием графического редактора «Компас-3D».

![](_page_30_Figure_0.jpeg)

Задание 6. Выполнить 3-D модели данных деталей, а затем и их сборку с использованием необходимых сопряжений с использованием графического редактора «Компас-3D».

![](_page_30_Figure_2.jpeg)

Задание 7. Выполнить 3-D модели данных деталей, а затем и их сборку с использованием необходимых сопряжений с использованием графического редактора «Компас-3D».

![](_page_30_Figure_4.jpeg)

Задание 8. Выполнить 3-D модели данных деталей, а затем и их сборку с использованием необходимых сопряжений с использованием графического редактора «Компас-3D».

![](_page_31_Figure_0.jpeg)

Задание 9. Выполнить 3-D модели данных деталей, а затем и их сборку с использованием необходимых сопряжений с использованием графического редактора «Компас-3D».

![](_page_31_Figure_2.jpeg)

Задание 10. Выполнить 3-D модели данных деталей, а затем и их сборку с использованием необходимых сопряжений с использованием графического редактора «Компас-3D».

![](_page_31_Figure_4.jpeg)

Задание 11. Выполнить 3-D модели данных деталей, а затем и их сборку с использованием необходимых сопряжений с использованием графического редактора «Компас-3D».

![](_page_31_Figure_6.jpeg)

Задание 12. Выполнить 3-D модели данных деталей, а затем и их сборку с использованием необходимых сопряжений с использованием графического редактора «Компас-3D».

![](_page_32_Figure_1.jpeg)

Задание 13. Выполнить 3-D модели данных деталей, а затем и их сборку с использованием необходимых сопряжений с использованием графического редактора «Компас-3D».

![](_page_32_Figure_3.jpeg)

Задание 14. Выполнить 3-D модели данных деталей, а затем и их сборку с использованием необходимых сопряжений с использованием графического редактора «Компас-3D».

![](_page_32_Figure_5.jpeg)

Задание 15. Выполнить 3-D модели данных деталей, а затем и их сборку с использованием необходимых сопряжений с использованием графического редактора «Компас-3D».

![](_page_33_Figure_0.jpeg)

Задание 16. Выполнить 3-D модели данных деталей, а затем и их сборку с использованием необходимых сопряжений с использованием графического редактора «Компас-3D».

![](_page_33_Figure_2.jpeg)

Задание 17. Выполнить 3-D модели данных деталей, а затем и их сборку с использованием необходимых сопряжений с использованием графического редактора «Компас-3D».

![](_page_33_Figure_4.jpeg)

Задание 18. Выполнить 3-D модели данных деталей, а затем и их сборку с использованием необходимых сопряжений с использованием графического редактора «Компас-3D».

![](_page_34_Figure_0.jpeg)

Задание 19. Выполнить 3-D модели данных деталей, а затем и их сборку с использованием необходимых сопряжений с использованием графического редактора «Компас-3D».

![](_page_34_Figure_2.jpeg)

Задание 20. Выполнить 3-D модели данных деталей, а затем и их сборку с использованием необходимых сопряжений с использованием графического редактора «Компас-3D».

![](_page_34_Figure_4.jpeg)

Задание 21. Выполнить 3-D модели данных деталей, а затем и их сборку с использованием необходимых сопряжений с использованием графического редактора «Компас-3D».<br>| **0** + 2 + 12 Дмина свинчивания 20 мм

![](_page_34_Figure_6.jpeg)

Задание 22. Выполнить 3-D модели данных деталей, а затем и их сборку с использованием необходимых сопряжений с использованием графического

![](_page_35_Figure_1.jpeg)

Задание 23. Выполнить 3-D модели данных деталей, а затем и их сборку с использованием необходимых сопряжений с использованием графического редактора «Компас-3D».

![](_page_35_Figure_3.jpeg)

Задание 24. Выполнить 3-D модели данных деталей, а затем и их сборку с использованием необходимых сопряжений с использованием графического

![](_page_35_Figure_5.jpeg)

Задание 25. Выполнить 3-D модели данных деталей, а затем и их сборку с использованием необходимых сопряжений с использованием графического редактора «Компас-3D».

![](_page_36_Figure_0.jpeg)

Задание 26. Выполнить 3-D модели данных деталей, а затем и их сборку с использованием необходимых сопряжений с использованием графического

![](_page_36_Figure_2.jpeg)

Задание 27. Выполнить 3-D модели данных деталей, а затем и их сборку с использованием необходимых сопряжений с использованием графического

![](_page_36_Figure_4.jpeg)

Задание 28. Выполнить 3-D модели данных деталей, а затем и их сборку с использованием необходимых сопряжений с использованием графического редактора «Компас-3D».

![](_page_37_Figure_0.jpeg)

Задание 29. Выполнить 3-D модели данных деталей, а затем и их сборку с использованием необходимых сопряжений с использованием графического

![](_page_37_Figure_2.jpeg)

Задание 30. Выполнить 3-D модели данных деталей, а затем и их сборку с использованием необходимых сопряжений с использованием графического

![](_page_37_Figure_4.jpeg)

Оценивание результатов обучения в форме уровня сформированности элементов компетенций проводится путем контроля во время промежуточной аттестации в форме зачета:

а) оценка «зачтено» – компетенция(и) или ее часть(и) сформированы на базовом уровне;

б) оценка «не зачтено» – компетенция(и) или ее часть(и) не сформированы.

Критерии, на основе которых выставляются оценки при проведении текущего контроля и промежуточной аттестации приведены в табл. 2.

Оценки «Не зачтено» ставятся также в случаях, если обучающийся не приступал к выполнению задания, а также при обнаружении следующих нарушений:

– списывание;

– плагиат;

– фальсификация данных и результатов работы.

## Таблица 2 – Критерии выставления оценок при проведении текущего контроля и промежуточной аттестации

![](_page_38_Picture_92.jpeg)

# **2.3. Итоговая диагностическая работа по дисциплине**

#### **ЗАДАНИЯ ДЛЯ ДИАГНОСТИЧЕСКОЙ РАБОТЫ ПО ДИСЦИПЛИНЕ (МОДУЛЮ), ПРАКТИКЕ**

| Компетенции <sup>2</sup> : |                                |                                                                                                    |                       |                                                                     |
|----------------------------|--------------------------------|----------------------------------------------------------------------------------------------------|-----------------------|---------------------------------------------------------------------|
| Номер задания              | Правильный ответ *             | Содержание вопроса                                                                                                    | Компетенция           | наименование<br>компетенции<br>достижения<br>индикатора<br>$K$ од и |
| 1.                         | B) 1:3                         | Укажите не существующий масштаб<br>A) $1:1$<br>E) 10:1<br>B) 1:3<br>$\Gamma$ ) 1:2,5                                                                                                    | УK-<br>$\overline{2}$ | ИД-бук-2                                                            |
| 2.                         | Г) Шесть                       | Какое количество основных видов по<br>ГОСТ 2.305-2005?<br>А) Один<br>Б) Два<br>В) Три<br>Г) Шесть                                                                                                    | УK-<br>$\overline{2}$ | ИД-бук-2                                                            |
| 3.                         | $\mathbf{E}$<br>Дополнительный | Как называется вид, полученный путем<br>проецирования предмета на плоскость, не<br>параллельную ни одной из основных<br>плоскостей проекций?<br>А) Основной<br>Б) Дополнительный<br>В) Местный<br>Г) Главный | УK-<br>$\overline{2}$ | ИД-бук-2                                                            |
| 4.                         | В) Местный вид                 | Как называется изображение отдельного<br>ограниченного места поверхности<br>предмета?<br>А) Основной вид<br>Б) Дополнительный вид<br>В) Местный вид<br>Г) Главный вид                                        | УK-<br>$\overline{2}$ | ИД-бук-2                                                            |
| 5.                         | Г) Главный вид                 | Какой вид дает наиболее полное<br>представление о форме и размерах<br>предмета?<br>А) Основной вид                                                                                                    | УK-<br>$\overline{2}$ | ИД-бук-2                                                            |

<sup>2</sup> *Перечислить все компетенции, формируемые учебной дисциплиной*

 $\overline{a}$ 

![](_page_40_Picture_225.jpeg)

![](_page_41_Picture_280.jpeg)

![](_page_42_Picture_174.jpeg)

![](_page_43_Picture_191.jpeg)

![](_page_44_Picture_145.jpeg)

![](_page_45_Picture_136.jpeg)

![](_page_46_Picture_77.jpeg)